# **ETC5510: Introduction to Data Analysis Week 3, part A**

### **Data Visualisation**

Lecturer: *Nicholas Tierney & Stuart Lee* Department of Econometrics and Business Statistics ETC5510.Clayton-x@monash.edu 23rd March 2020

Pharmaceutical of Australia Cossar Hall

### **Understanding learning**

- Growth and fixed mindsets
- Reframe success + failure as opportunities for growth
- Growing area of research by [Carol Dweck of Stanford](https://www.youtube.com/watch?v=hiiEeMN7vbQ)

### **Reframing**

#### **From**

*"I'll never understand" "I just don't get programming" "I'm not a maths person"*

#### **To**

*"I understand more than I did yesterday" "I can learn how to program" "Compared to this last week, I've learnt quite a bit!"*

# **Overview for today**

- Going from tidy data to a data plot, using a grammar
- Mapping of variables from the data to graphical elements
- Using different geoms

#### **Example: Tuberculosis data**

The case notifications table From [WHO](http://www.who.int/tb/country/data/download/en/).

Data is tidied here, with only counts for Australia.

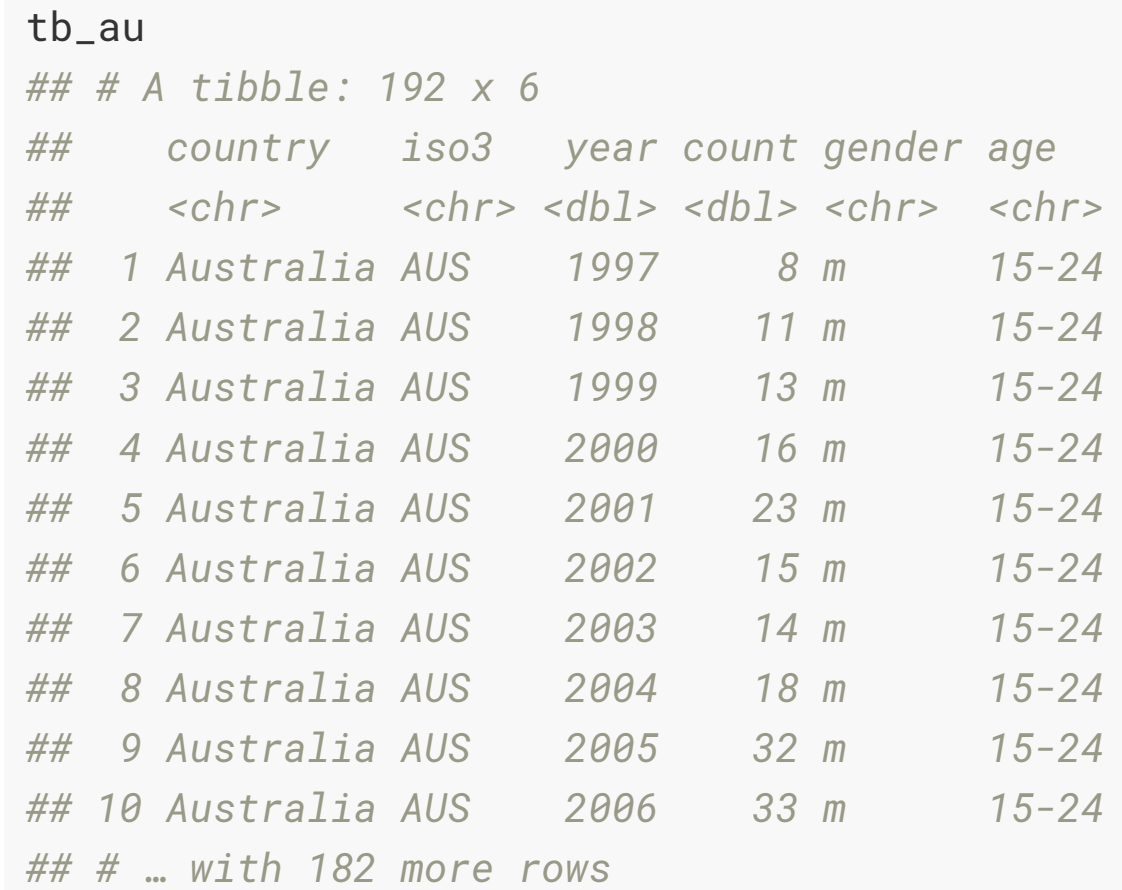

#### **The "100% charts"**

 $ggplot(tb_au, aes(x = year, y = count, fill = gender)) +$  $geom\_bar(stat = "identity", position = "fill") +$ facet\_grid( $\sim$  age) + scale\_fill\_brewer(palette="Dark2")

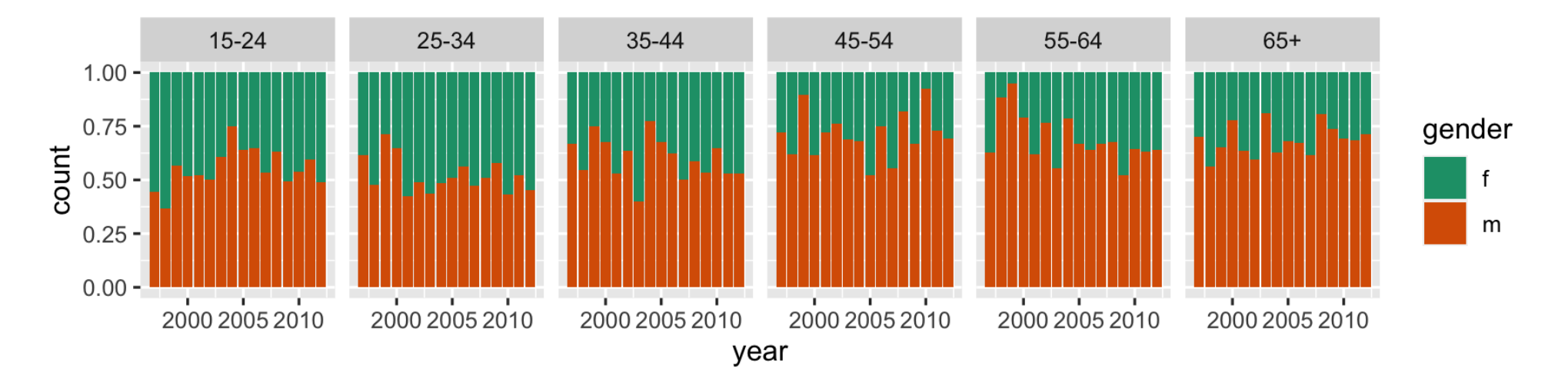

# **Let's unpack a bit.**

#### **Data Visualisation**

"The simple graph has brought more information to the data analyst's mind than any other device." — John Tukey

#### **Data Visualisation**

- The creation and study of the visual representation of data.
- Many tools for visualizing data (R is one of them)
- Many approaches/systems within R for making data visualizations (**ggplot2** is one of them, and that's what we're going to use).

# **ggplot2** ∈ **tidyverse**

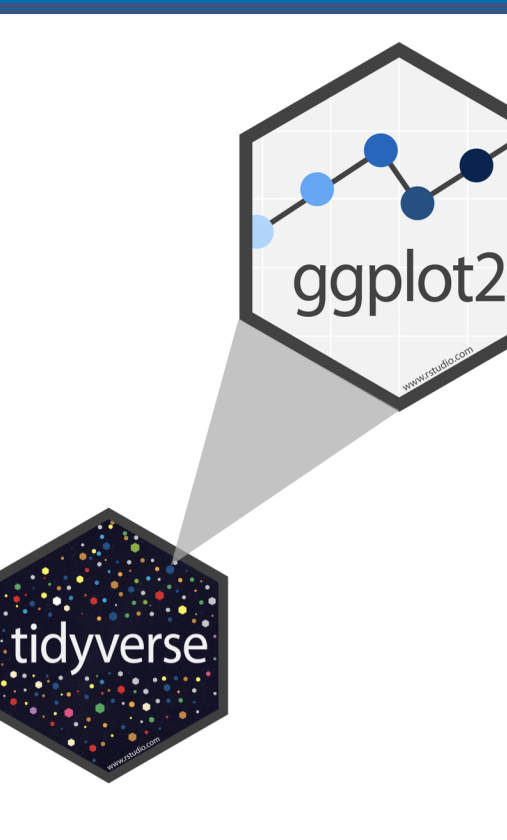

- **ggplot2** is tidyverse's data visualization package
- The gg in "ggplot2" stands for Grammar of Graphics
- $\bullet$  It is inspired by the book Grammar of **Graphics** by Leland Wilkinson †
- A grammar of graphics is a tool that enables us to concisely describe the components of a graphic
- (Source: [BloggoType](http://bloggotype.blogspot.com/2016/08/holiday-notes2-grammar-of-graphics.html))

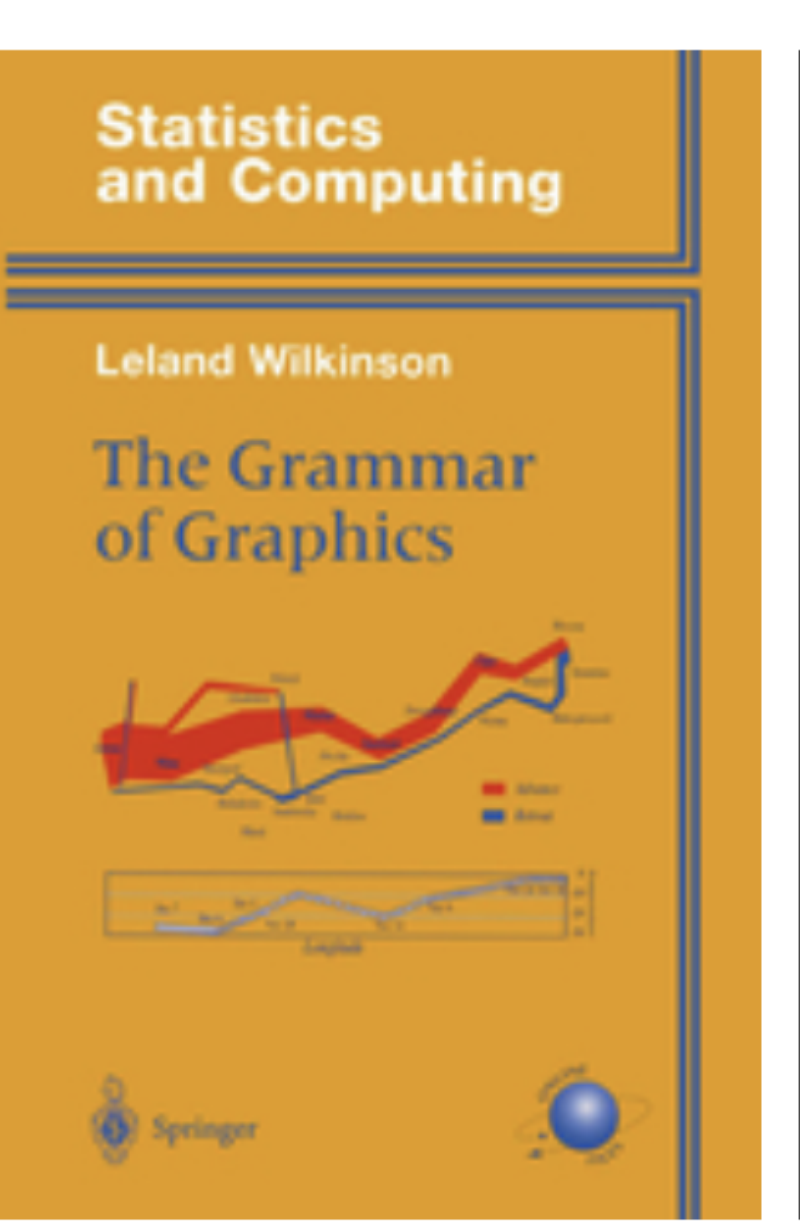

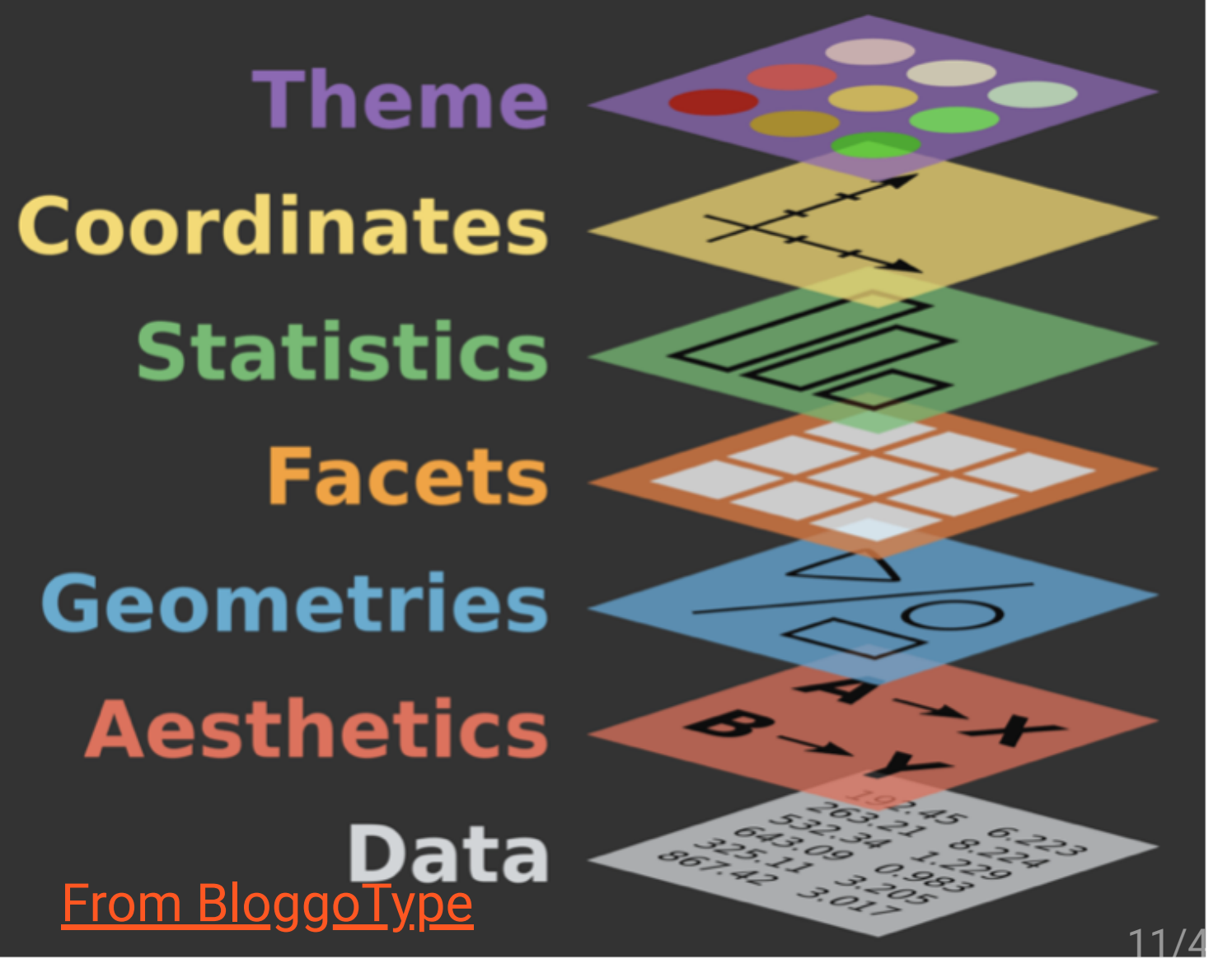

**library**(ggplot2) ggplot(tb\_au)

#### **library**(ggplot2) ggplot(tb\_au,  $\text{aes}(x = \text{year})$  $y = count)$

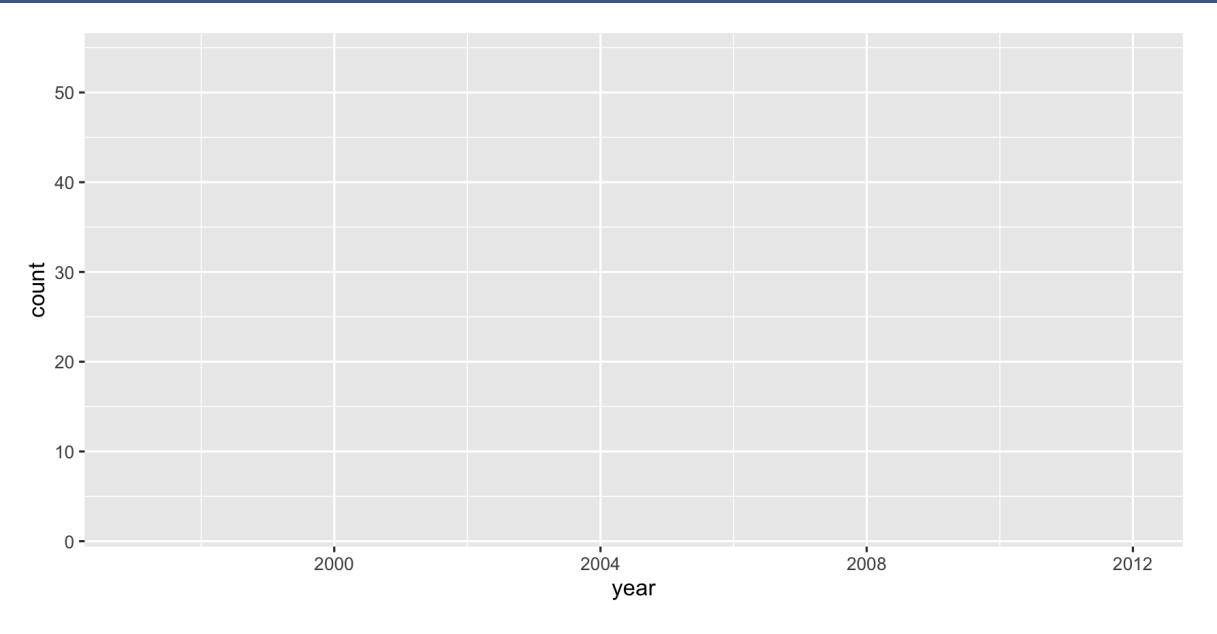

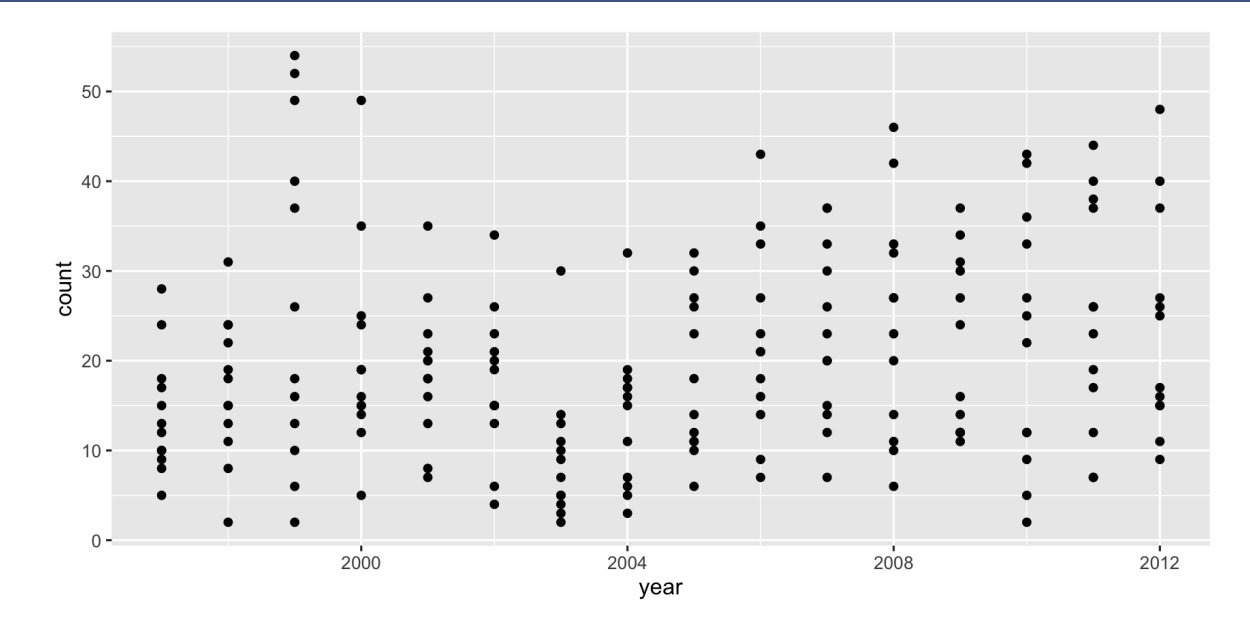

**library**(ggplot2) ggplot(tb\_au,  $\text{aes}(x = \text{year})$  $y = count)$ ) + geom\_point()

### **Our first ggplot! (what's the data again?)**

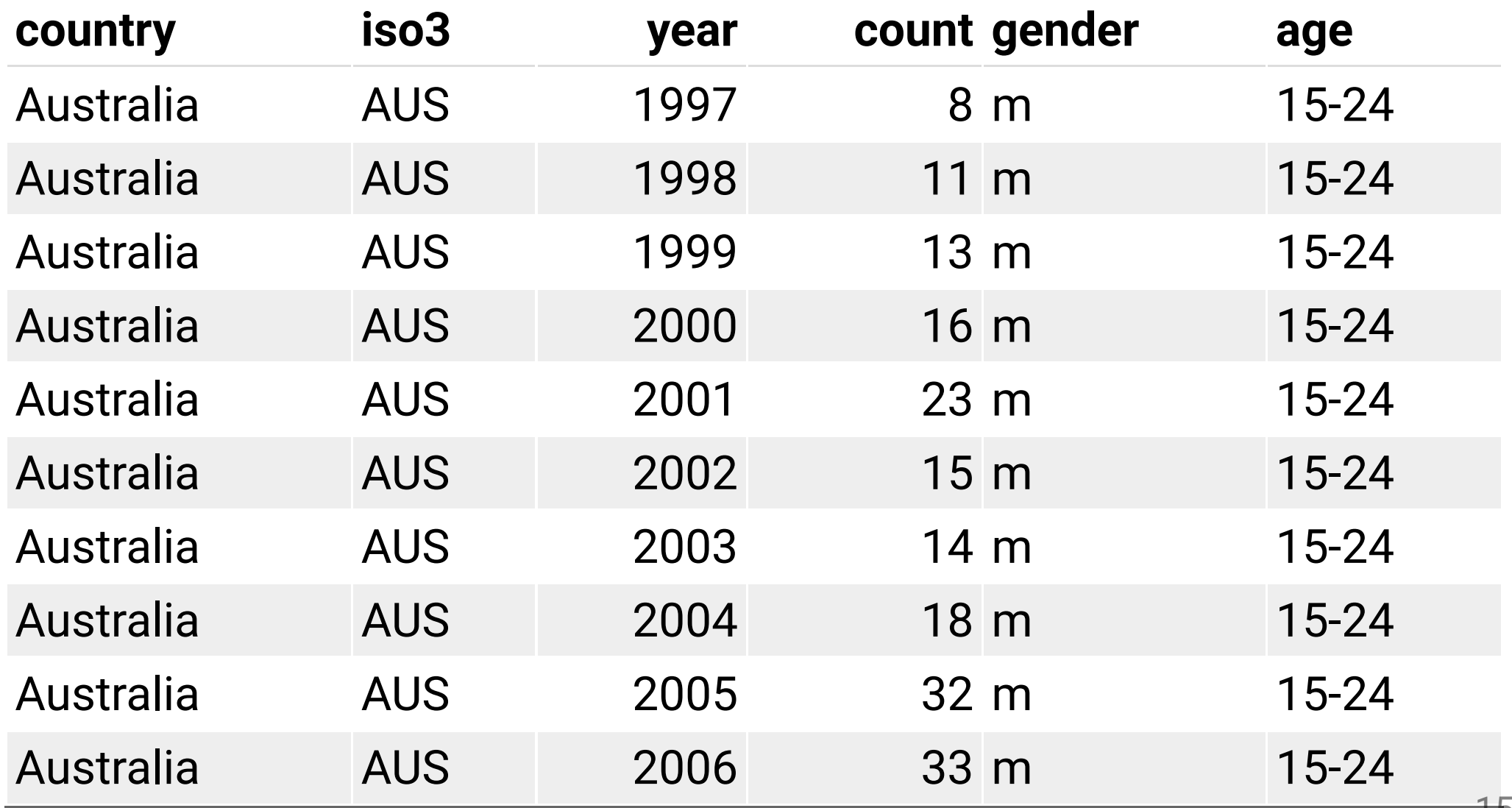

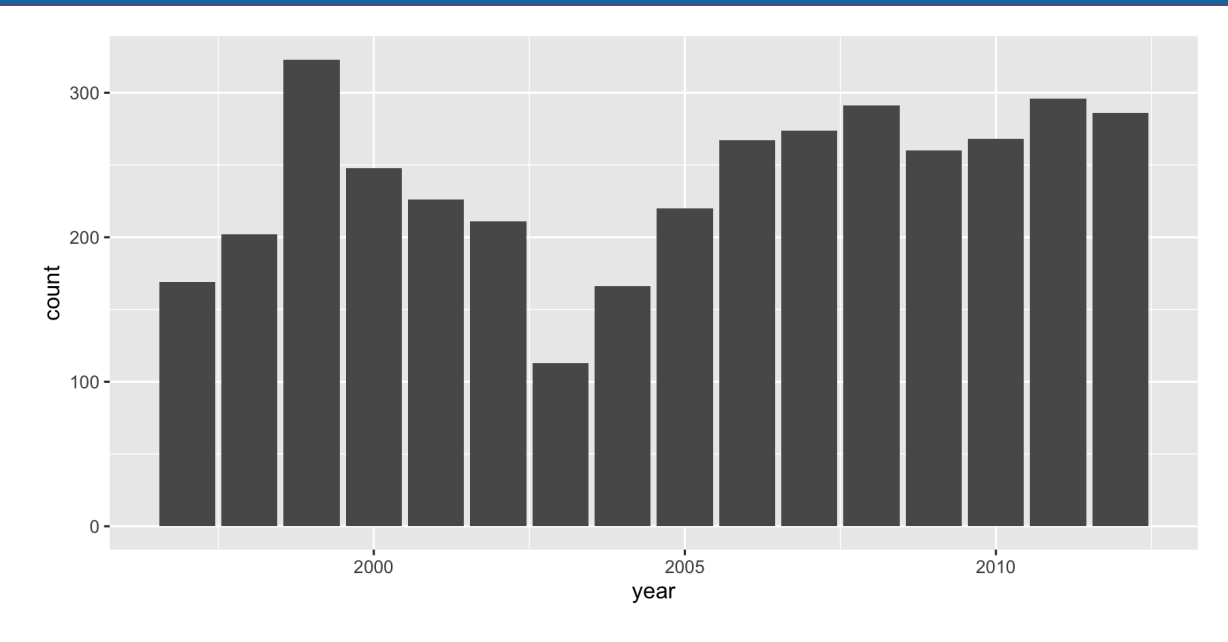

**library**(ggplot2) ggplot(tb\_au,  $\text{aes}(x = \text{year})$  $y = count)$ ) + geom\_col()

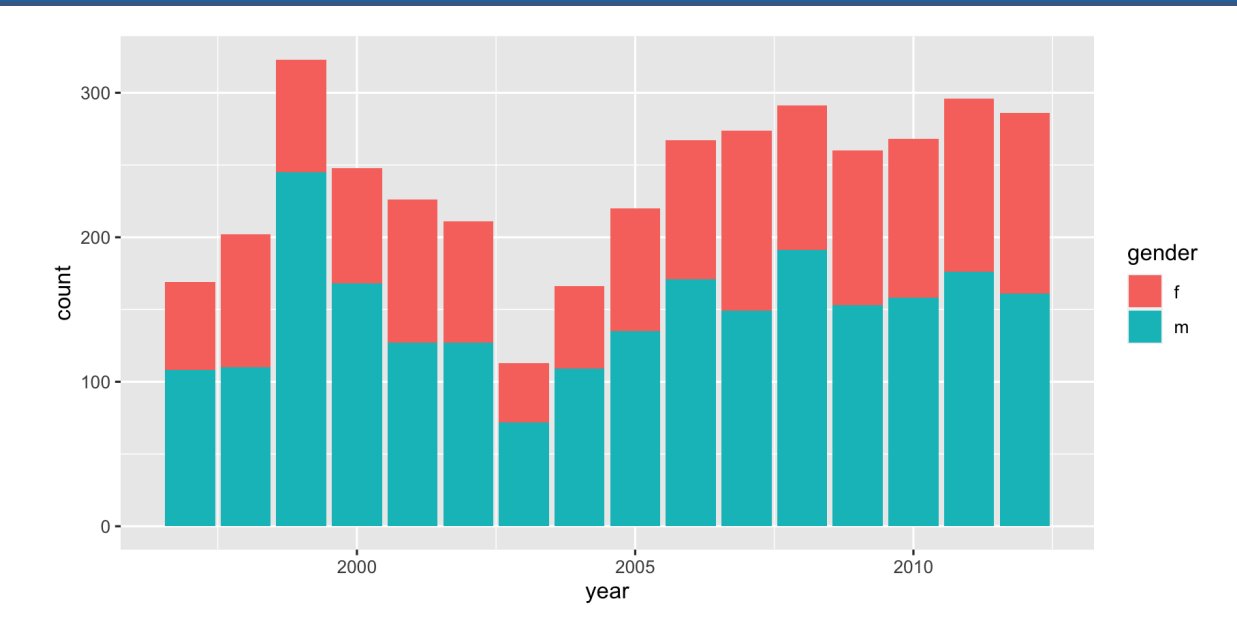

**library**(ggplot2) ggplot(tb\_au,  $\text{aes}(x = \text{year})$  y = count,  $fill = gender)$  + geom\_col()

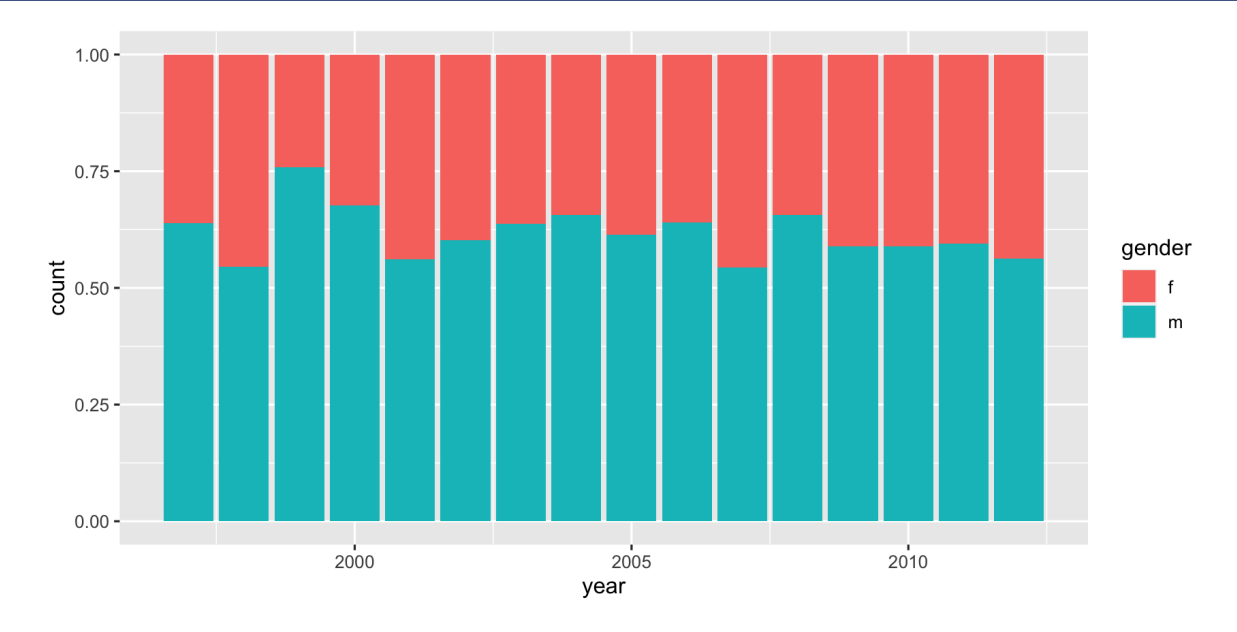

**library**(ggplot2) ggplot(tb\_au, aes(x = year, y = count, fill = gender)) + geom\_col(position = "fill")

```
library(ggplot2)
ggplot(tb_au,
        \text{aes}(x = \text{year})y = count,fill = gender) +
   geom_col(position = "fill") +
   scale_fill_brewer(
     palette = "Dark2"
\qquad \qquad
```
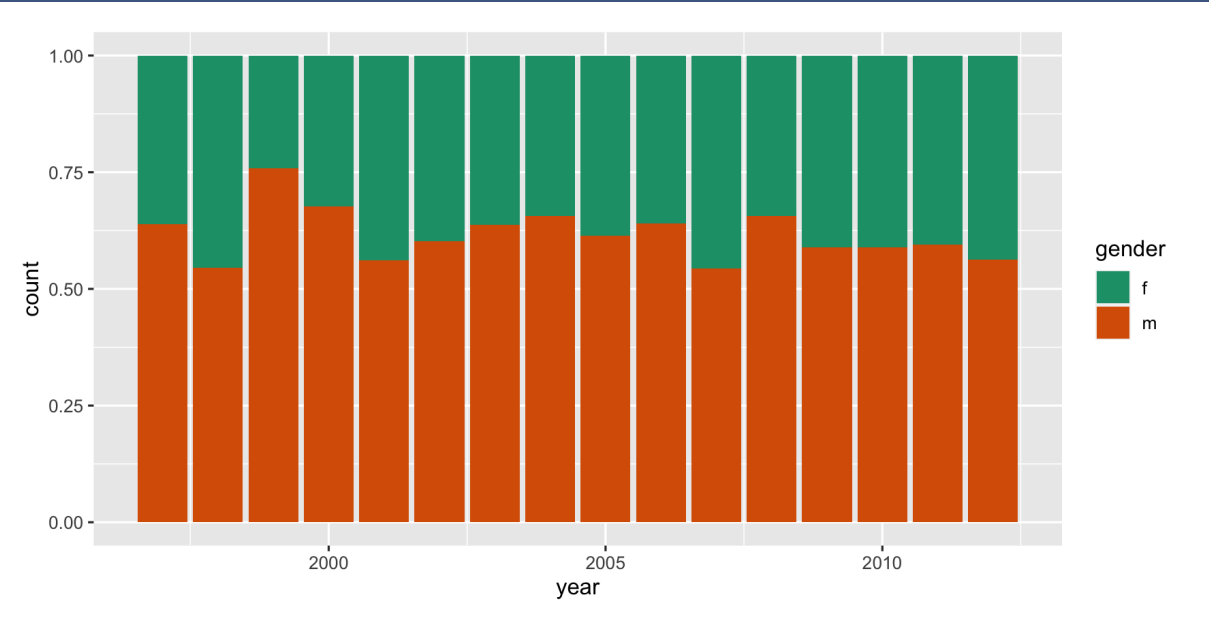

```
library(ggplot2)
ggplot(tb_au,
       aes(x = year,y = count,fill = gender) +
  geom_col(position = "fill") +
   scale_fill_brewer( 
     palette = "Dark2"
    ) +factor_{w}age)
```
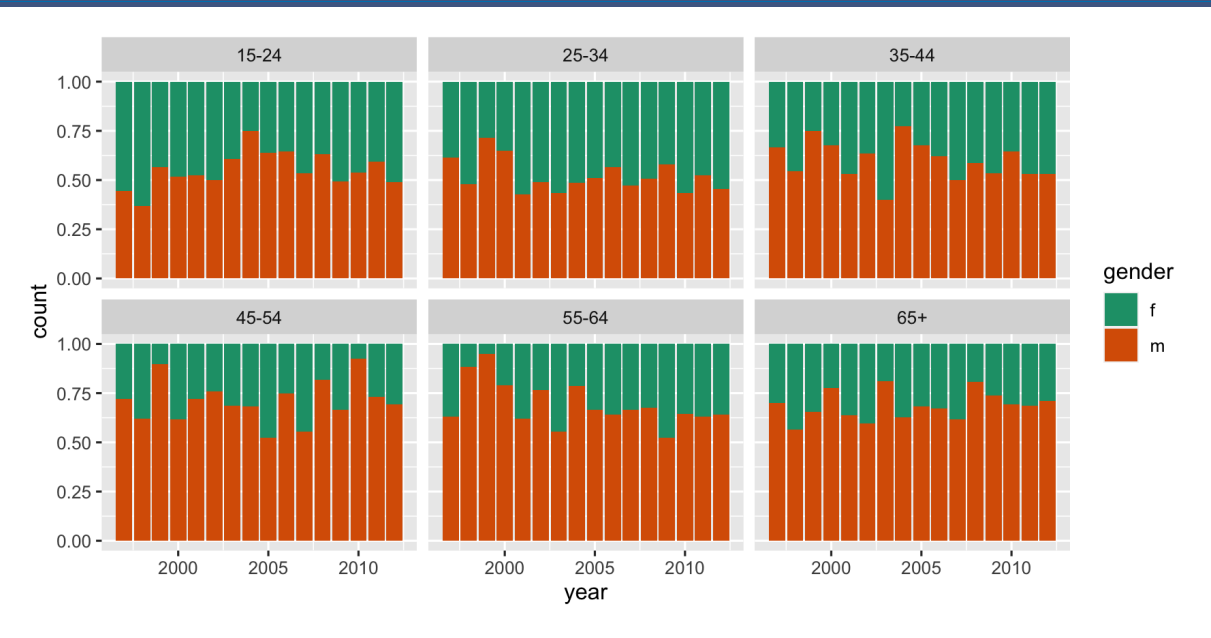

#### **The "100% charts"**

 $ggplot(tb_au, aes(x = year, y = count, fill = gender)) +$  $geom\_bar(stat = "identity", position = "fill") +$ facet\_grid( $\sim$  age) + scale\_fill\_brewer(palette="Dark2")

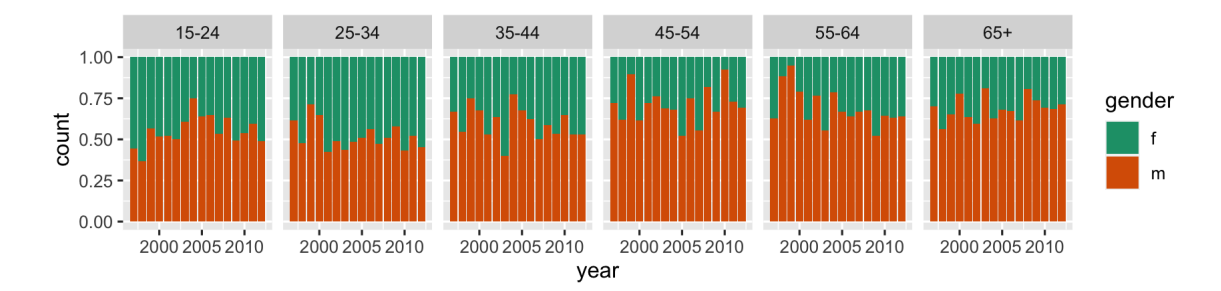

What do we learn

# **What do we learn?**

- Focus is on **proportion** in each category.
- Across (almost) all ages, and years, the proportion of males having TB is higher than females
- These proportions tend to be higher in the older age groups, for all years.

## **Code structure of ggplot**

- ggplot() is the main function
- Plots are constructed in layers
- Structure of code for plots can often be summarised as

```
ggplot(data = [dataset], 
       mapping = aes(x = [x-variable],y = [y-variable]) +
    geom_xxx() +
    other options
```
### **How to use ggplot**

• To use ggplot2 functions, first load tidyverse

**library**(tidyverse)

• For help with the ggplot2, see [ggplot2.tidyverse.org](http://ggplot2.tidyverse.org/)

# **Let's look at some more options to emphasise different features**

```
ggplot(tb_au,
       \text{aes}(x = \text{year}) y = count,
            fill = gender) +
   geom_col(position = "fill") +
   scale_fill_brewer( 
     palette = "Dark2"
    ) +facet_wrap(\sim age)
```
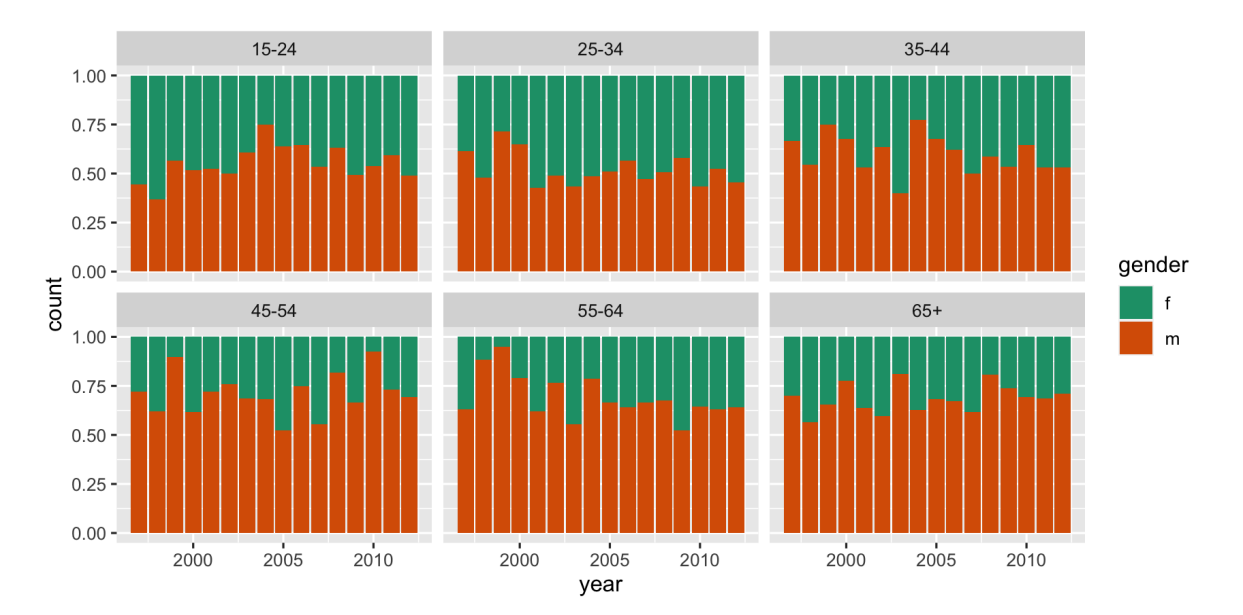

### **Emphasizing different features with ggplot2**

```
ggplot(tb_au, 
        \text{aes}(x = \text{year})y = count,
            fill = general ) +
   geom_col(position = "fill") +
   scale_fill_brewer( palette = "Dark2") +
  facet_grid(\sim age)
```
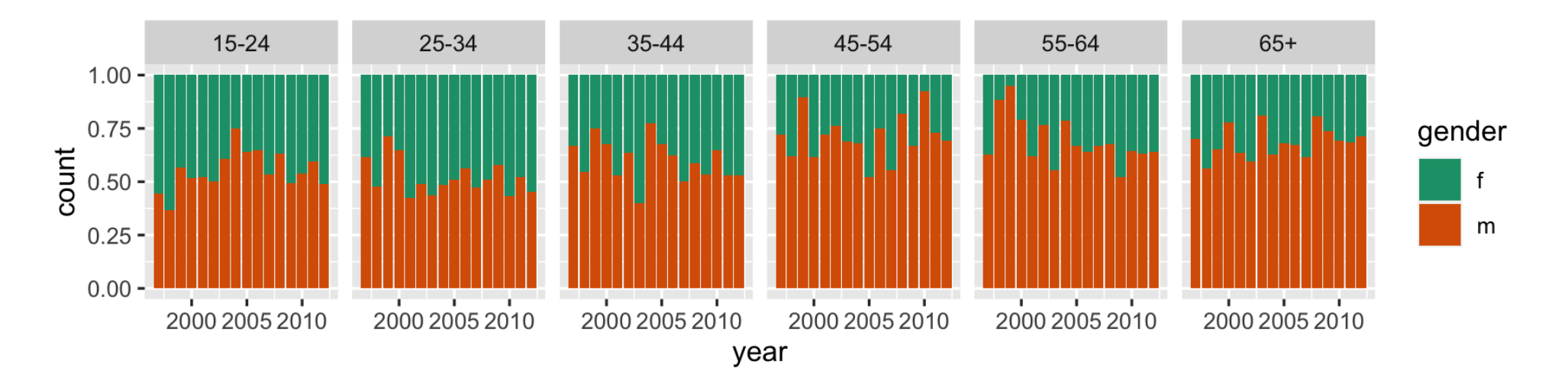

#### **Emphasise ... ?**

```
ggplot(tb_au, 
       aes(x = year,y = count,fill = gender)) +
   geom_col() +
   scale_fill_brewer( palette = "Dark2") +
  facet_grid(\sim age)
```
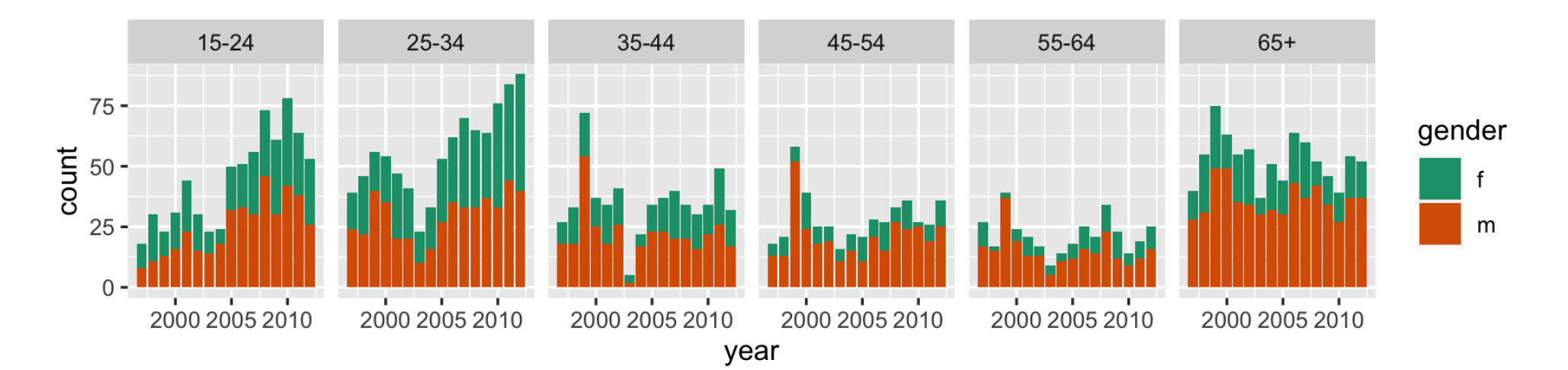

### **What do we learn?**

- , position = "fill" was removed
- Focus is on **counts** in each category.
- Different across ages, and years, counts tend to be lower in middle age (45-64)
- 1999 saw a bit of an outbreak, in most age groups, with numbers doubling or tripling other years.
- Incidence has been increasing among younger age groups in recent years.

#### **Emphasise ... ?**

```
ggplot(tb_au, 
       aes(x = year,y = count,fill = gender)) +
   geom_col(position = "dodge") +
   scale_fill_brewer(palette = "Dark2") +
  facet_grid(\sim age)
```
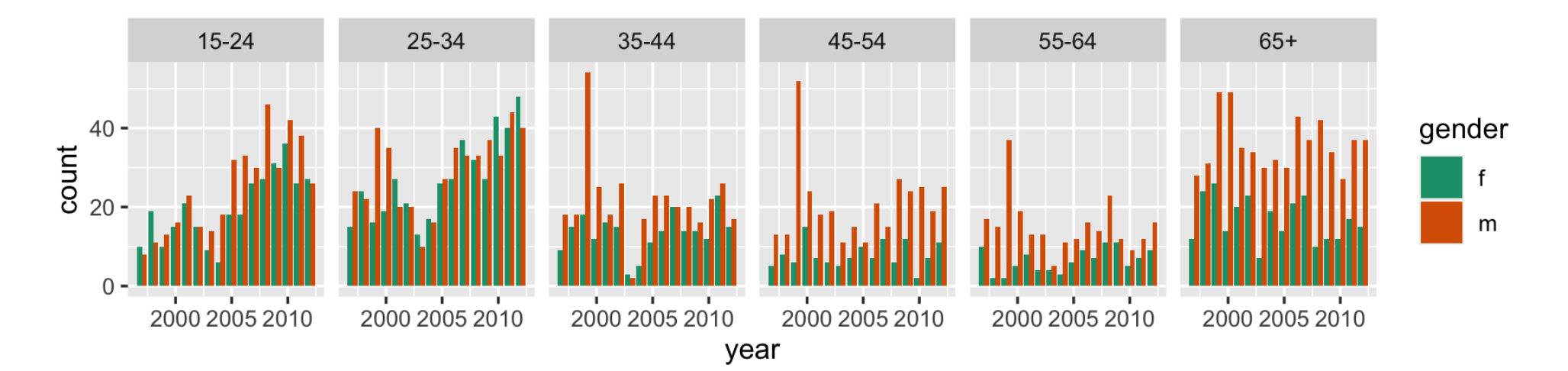

### **What do we learn?**

- , position="dodge" is used in geom\_col
- Focus is on **counts by gender**, predominantly male incidence.
- Incidence among males relative to females is from middle age on.
- There is similar incidence between males and females in younger age groups.

#### **Separate bar charts**

```
ggplot(tb_au, 
       aes(x = year, y = count, fill = gender) +
   geom_col() +
   scale_fill_brewer(palette = "Dark2") +
  facet_grid(gender ~ age)
```
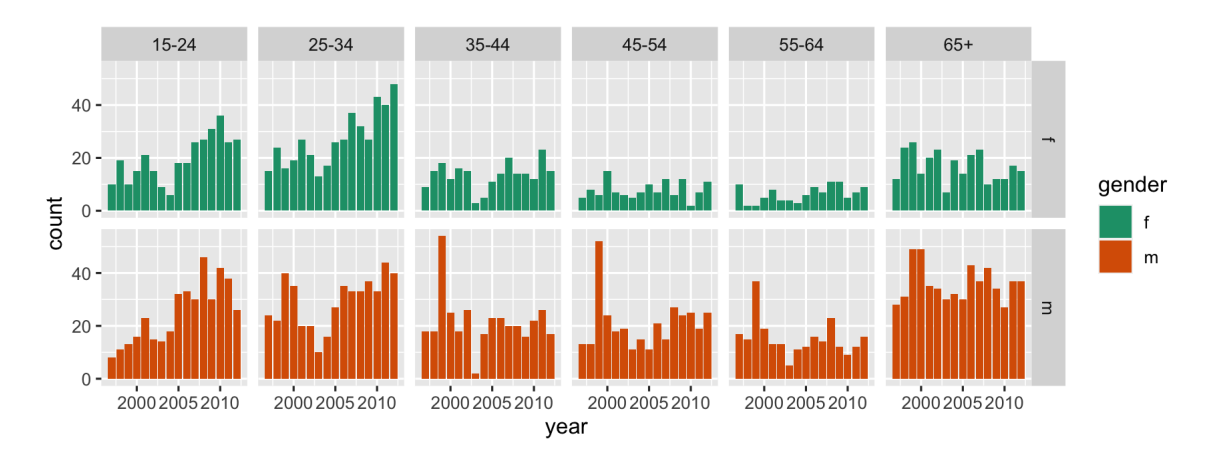

# **What do we learn?**

- facet\_grid(gender  $\sim$  age) + faceted by gender as well as age
- note facet\_grid vs facet\_wrap
- **Easier to focus separately on males and females.**
- 1999 outbreak mostly affected males.
- Growing incidence in the 25-34 age group is still affecting females but seems to be have stablised for males.

#### **Pie charts? Rose Charts**

```
ggplot(tb_au, 
       aes(x = year, y = count, fill = gender) +
   geom_col() +
   scale_fill_brewer(palette="Dark2") + 
  facet_grid(gender ~ age) + coord_polar() +
  thene(axis.text = element_blank())
```
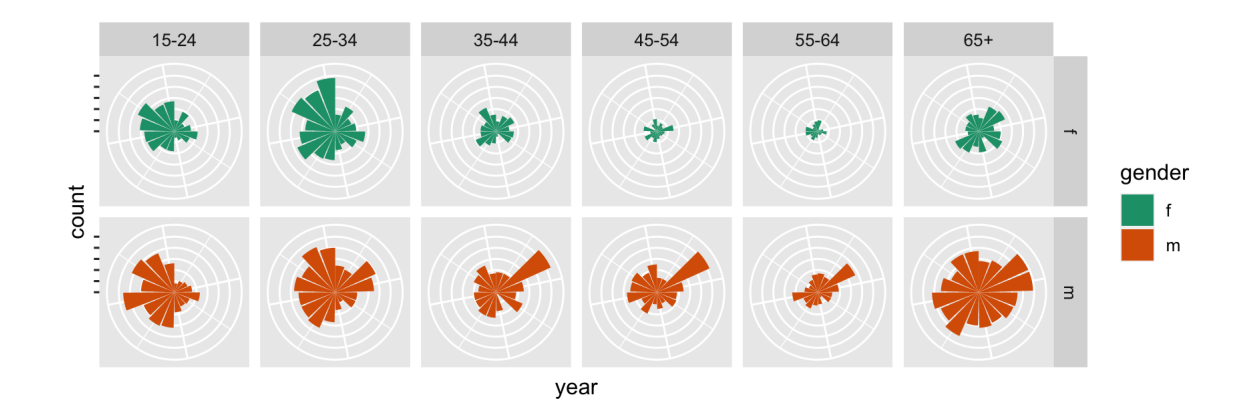

#### **What do we learn?**

- Bar charts in polar coordinates produce rose charts.
- coord\_polar() + plot is made in polar coordinates, rather than the default Cartesian coordinates
- Emphasizes the middle years as low incidence.

#### **Rainbow charts?**

 $ggplot(tb_au, aes(x = 1,$  $y = count,$  $fill = factor(year))$  + geom\_col(position = "fill") +  $facet_grid(gender ~ age)$ 

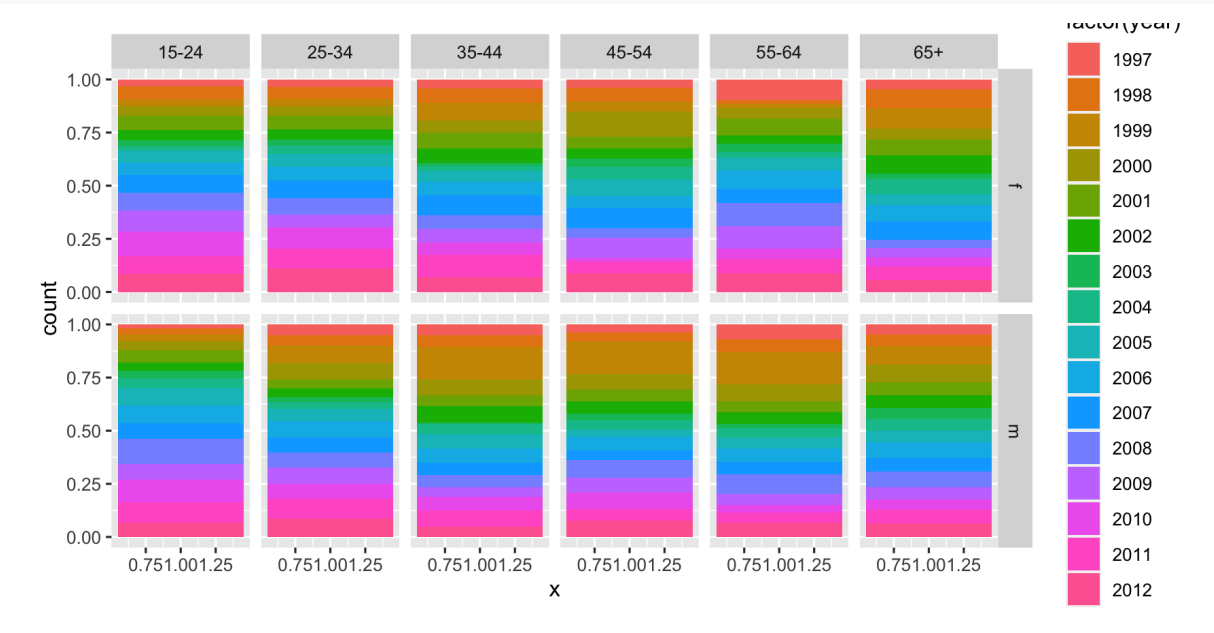

### **What do we see in the code??**

- A single stacked bar, in each facet.
- Year is mapped to colour.
- Notice how the mappings are different. A single number is mapped to x, that makes a single stacked bar chart.
- year is now mapped to colour (that's what gives us the rainbow charts!)

# **What do we learn?**

• Pretty chart but not easy to interpret.

#### **(Actual) Pie charts**

 $ggplot(tb_au, aes(x = 1, y = count, fill = factor(year))) +$  geom\_col(position = "fill") +  $facet_grid(gender ~ age) +$  $coord\_polar(theta = "y") +$  $thene(axis.text = element_blank())$ 

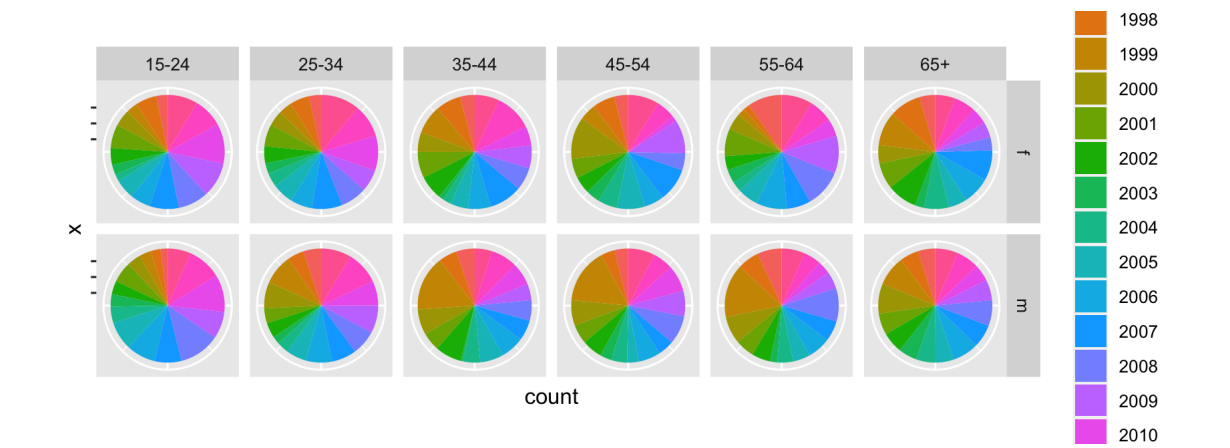

### **What is different in the code?**

coord\_polar(theta="y") is using the y variable to do the angles for the polar coordinates to give a pie chart.

# **What do we learn?**

Pretty chart but not easy to interpret, or make comparisons across age groups.

# **Why?**

#### [The various looks of David Bowie](https://www.wired.com/wp-content/uploads/2016/01/DB-Transformation-Colour.gif)

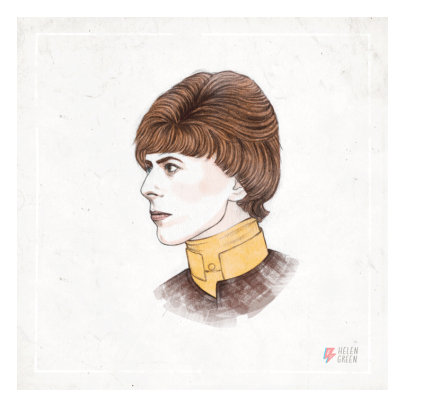

- Using named plots, eg pie chart, bar chart, scatterplot, is like seeing animals in the zoo.
- The grammar of graphics allows you to define the mapping between variables in the data, with elements of the plot.
- It allows us to see and understand how plots are similar or different.
- And you can see how variations in the definition create variations in the plot.

# **Your Turn:**

- Do the lab exercises
- Take the lab quiz
- Use the rest of the lab time to coordinate with your group on the first assignment.

#### **References**

- [Chapter 3 of R for Data Science](https://r4ds.had.co.nz/data-visualisation.html)
- [Data made available from WHO](https://www.who.int/tb/country/data/download/en/)
- [Garret Aden Buie's gentle introduction to ggplot2](https://pkg.garrickadenbuie.com/gentle-ggplot2/#1)
- [Mine Çetinkaya-Rundel's introduction to ggplot using star wars.](https://github.com/rstudio-education/datascience-box/tree/master/slides/u1_d02-data-and-viz)